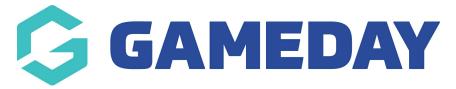

# **Course Enrolments Report**

Last Modified on 06/12/2023 11:15 am AEDT

## **QMS - Course Enrolments Report**

To generate a Course Enrolments report, select the Reports Tab from the Dashboard of your Centre level Database:

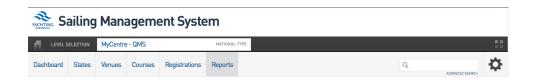

From within the reports menu, select the Courses tab and select Courses Enrollments

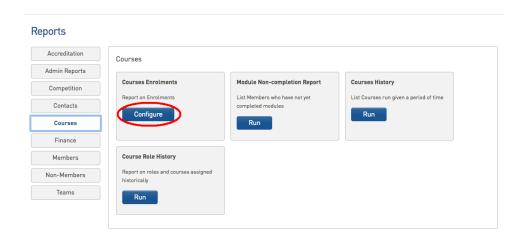

To configure your report, please include the following fields found under the "Course" drop-down.

#### Selected Fields

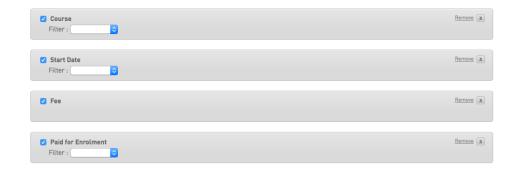

You can also apply filters to your selected fields to narrow down the search results.

For example, lets look to search for participants who have enrolled in a particular course, on a particular day and have paid their fees:

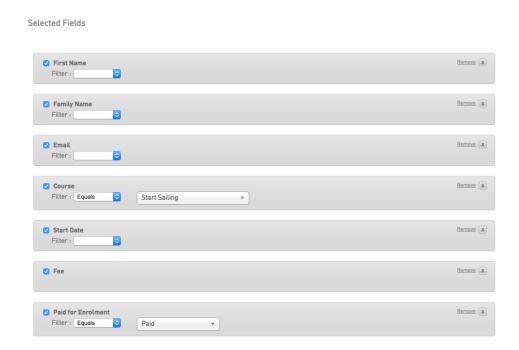

The above will return the following results in a new tab in your browser:

### Returned 1 records

### **Courses Enrolments**

| First Name | Family Name | Email        | Course          | Start Date | Fee    | Paid for Enrolment |
|------------|-------------|--------------|-----------------|------------|--------|--------------------|
| Jon        | Smith       |              | Start Salling   | 2016-11-20 | 150.00 | Paid               |
| 1 rows     |             |              |                 |            |        |                    |
|            |             | Report Run 1 | hu Nov 10 15:45 | :51 2016   |        |                    |